# ClickHouse 对接 Superset(快船)

作者: flowaters

原文链接:https://ld246.com/article/1516326071123

来源网站:[链滴](https://ld246.com/member/flowaters)

许可协议:[署名-相同方式共享 4.0 国际 \(CC BY-SA 4.0\)](https://ld246.com/article/1516326071123)

# **背景**

Superset是源于airbnb的BI web组件,目前为apache孵化项目,主要特征有:

- 可视化展示和探索数据
- 漂亮的图表
- 不用编码来实现数据的下钻和切分
- SQL方式来获取数据
- 有安全模型和权限控制
- 支持定义维度,指标
- 支持对接大多数SQL数据库
- 与druid深度整合
- 支持缓存来快速加载看板

本文成功在mac os x上配置好了Superset,并且和ClickHouse进行了对接。

## **Superset安装**

参考自Apache Superset Installation文档

# **docer安装**

docker hub 上的镜像

大致如下,不过在mac上有错误,没搞定。

[docker pull](https://hub.docker.com/r/amancevice/superset/) amancevice/superset

mkdir -p /dockerfs/superset/conf mkdir -p /dockerfs/superset/data

docker run -p 8088:8088 -v /dockerfs/superset/conf:/etc/superset -v /dockerfs/superset/data: data –name superset -d amancevice/superset

docker run --name superset -d -p 8088:8088 amancevice/superset docker exec -it superset demo #系统会提示设置管理员

### **mac os x下安装基础包**

brew install pkg-config libffi openssl python env LDFLAGS="-L\$(brew --prefix openssl)/lib" CFLAGS="-I\$(brew --prefix openssl)/include" p p install cryptography==1.7.2

## **linux下安装基础包**

Debian系

sudo apt-get install build-essential libssl-dev libffi-dev python-dev python-pip libsasl2-dev lib dap2-dev

#### RHEL系

sudo yum upgrade python-setuptools sudo yum install gcc gcc-c++ libffi-devel python-devel python-pip python-wheel openssl-de el libsasl2-devel openldap-devel

遇到了SNIMissingWarning,则安装包

pip install pyopenssl ndg-httpsclient pyasn1

没有pip的话,则安装包

yum makecache sudo easy install -i http://pypi.douban.com/simple/ pip sudo easy\_install pip

我在这里遇到了openssl.c的一个error, 无法进行下去了。

## **安装Superset**

1. 使用python隔离环境安装

安装隔离环境

pip install virtualenv

进入隔离环境

virtualenv venv . ./venv/bin/activate

或者指定python版本

virtualenv -p /usr/local/bin/python3.5 py35env

升级包

pip install --upgrade setuptools pip

2. 安装Superset快船

安装Superset(快船)

pip install superset

创建用户,会提示输入用户名, 密码

fabmanager create-admin --app superset

初始化数据库

superset db upgrade

#### 加载演示数据

superset load\_examples

创建默认角色和权限

superset init

启动web服务, 默认端口8088, 可以使用-p来自定义端口

superset runserver

也可以启动DEBUG调度模式的web服务, 通过使用-d参数

# superset runserver -d

3. 安装完成,打开浏览器 localhost:8088/ 观察效果

现在可以直接看到 Superset 的 Dashboards, 以及演示数据。

演示数据与 superset github上的图一模一样, 在youtube上也有视频版的演示。

## **与ClickHouse集成**

#### **安装包**

pip install sqlalchemy-clickhouse

#### **增加SQLAlchemy资源**

clickhouse://default:password@localhost:8123/default

#### **增加图表**

基本思路是

#### **添加数据源.数据库**

通过sqlalchemy,支持所有常见的数据库。

#### **添加数据源.数据表**

基本方式是直接添加表,从数据库中选择对应的数据表。 高级方式是通过SQL工具箱,将SQL语句的结果做为数据表。

#### **添加切片**

切片可以对数据表进行二次加工,得到最终要展示的数据

#### **添加看板**

将制作好的切片,添加至看板中

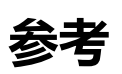

- superset官网
- superset github
- Apache Superset Installation
- ● [解密Airbnb 自](http://airbnb.io/projects/superset/)助BI神器: Superset 颠覆 Tableau
- ● [巧用Superset大数](https://github.com/apache/incubator-superset)据分析平台搞定各类图表
- ● [UBUNTU 安装 superset](https://superset.incubator.apache.org/installation.html)
- ● [给大数据分析师的一双大礼: Apache Kylin和Supe](https://segmentfault.com/a/1190000005083953)rset